## Dragueur de mines raccourcis clavier

## Général (Vista et versions ultérieures)

Sous Windows Vista ou version ultérieure, le démineur peut être joué directement au clavier. Vous pouvez déplacer le curseur avec les touches fléchées et utiliser les raccourcis ci-dessous.

Dans Windows XP ou versions antérieures, vous devez activer MouseKeys sous Options d'accessibilité. Lorsque les touches de souris sont activées, utilisez le pavé numérique pour naviguer.

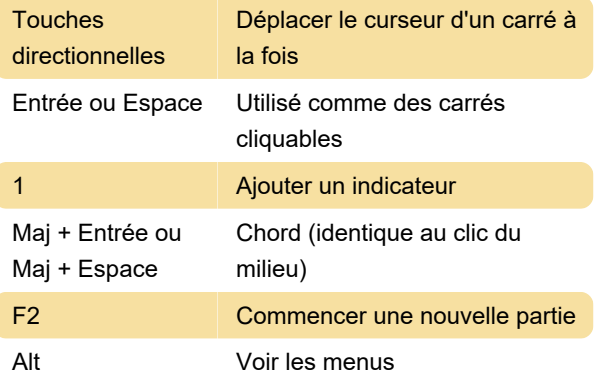

## **Cheats**

Clic gauche + Clic Relâchez les deux boutons de la droit + Échap souris pour arrêter l'horloge

Uniquement avant Windows Vista: tapez xyzzy et appuyez sur Shift + Enter . Le pixel dans le coin supérieur gauche de votre écran est maintenant blanc et deviendra noir si la souris se déplace au-dessus d'une mine.

Pour des informations utiles sur Démineur, jetez un œil à ce wiki sur minesweeper.info .

Dernière modification: 22/02/2020 08:45:32

Plus d'information: [defkey.com/fr/dragueur-de](https://defkey.com/fr/dragueur-de-mines-raccourcis-clavier)[mines-raccourcis-clavier](https://defkey.com/fr/dragueur-de-mines-raccourcis-clavier)

[Personnalisez ce PDF...](https://defkey.com/fr/dragueur-de-mines-raccourcis-clavier?pdfOptions=true)